# Performance Co-Pilot™ for ORACLE<sup>®</sup> Administrator's Guide

Document Number 007-3005-001

#### **CONTRIBUTORS**

Written by Jonathan Knispel and Bill Tuthill Engineering review by Ken McDonnell Edited by Christina Cary Document Production by Mike Dixon

© 1995, 1996 Silicon Graphics, Inc.— All Rights Reserved The contents of this document may not be copied or duplicated in any form, in whole or in part, without the prior written permission of Silicon Graphics, Inc.

#### RESTRICTED RIGHTS LEGEND

Use, duplication, or disclosure of the technical data contained in this document by the Government is subject to restrictions as set forth in subdivision (c) (1) (ii) of the Rights in Technical Data and Computer Software clause at DFARS 52.227-7013 and/or in similar or successor clauses in the FAR, or in the DOD or NASA FAR Supplement. Unpublished rights reserved under the Copyright Laws of the United States. Contractor/manufacturer is Silicon Graphics, Inc., 2011 N. Shoreline Blvd., Mountain View, CA 94043-1389.

Silicon Graphics, the Silicon Graphics logo, CHALLENGE and IRIS are registered trademarks, and Performance Co-Pilot, IRIS Inventor, IRIS InSight, IRIX, and Origin are trademarks of Silicon Graphics, Inc.

Cisco is a registered trademark of Cisco Systems, Inc. NFS is a registered trademark of Sun Microsystems, Inc. ORACLE and Oracle7 are registered trademarks of Oracle, Inc. UNIX is a registered trademark in the United States and other countries, licensed exclusively through X/Open Company, Ltd.

Performance Co-Pilot™ for ORACLE® Administrator's Guide Document Number 007-3005-001

# **Contents**

**List of Figures** v **List of Tables** vii **About This Guide** ix What This Guide Contains ix Conventions Used in This Guide x Additional Resources xi PCP Documentation xi Reference Pages xi Release Notes xii Web Resources xii **1. Monitoring ORACLE Performance With PCP** 1 PCP for ORACLE Requirements 1 Overview of Installation Scenarios 3 PCP Collector Systems 4 PCP Monitor Systems 4 Customized Configuration Files 4 **2. Installation Instructions** 5 PCP Collector Installation 5 PCP Monitor Installation 8 Upgrading an Existing Installation 10 Removing an Installation 11 **3. Managing Multiple ORACLE Databases** 13 Multiple Databases on One Database Server 14 Multiple Databases and Multiple Database Servers 16 Multiple ORACLE Homes on One System 19

- **4. ORACLE Response-Time Agent** 21 Installing oraping 21 Customizing oraping 22 **5. ORACLE Parallel Server Visualization Tool** 25 Configuring opsview 25 Understanding opsview 27 **A. Abbreviated Installation Instructions** 29 PCP Collector System 29 PCP Monitor System 30 **B. Troubleshooting PCP for ORACLE** 31 PMDA Cannot Connect to ORACLE 32 ORACLE Connection Errors 33 Cannot Find ORACLE Metrics 34
	- PMDA Starts but Later Stops Running 35

# List of Figures

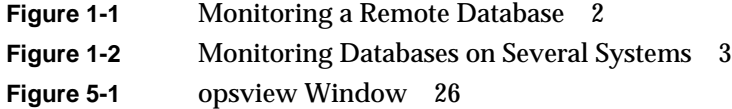

# List of Tables

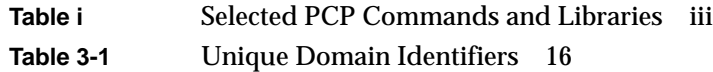

# About This Guide

This guide explains how to use the Silicon Graphics<sup>®</sup> Performance Co-Pilot<sup>™</sup> (PCP) for ORACLE® package to monitor ORACLE database performance. The software described here is packaged as the Performance Co-Pilot for ORACLE product. You need to have both Performance Co-Pilot (version 1.2 or later) and ORACLE installed on your system or systems to take advantage of this software. For those who have installed this product before, there are abbreviated installation instructions provided in Appendix A.

This section includes brief descriptions of the contents of this guide and an explanation of typographical conventions used.

### **What This Guide Contains**

This guide contains the following chapters:

- Chapter 1, "Monitoring ORACLE Performance With PCP," provides an overview of how to monitor ORACLE databases with PCP.
- Chapter 2, "Installation Instructions," gives instructions for installing the necessary subsystems to support local databases and remote databases, tells how to upgrade existing installations, and shows how to remove PCP for ORACLE.
- Chapter 3, "Managing Multiple ORACLE Databases," describes strategies for monitoring multiple ORACLE databases on remote servers or local servers.
- Chapter 4, "ORACLE Response-Time Agent," provides information on the *oraping* command for measuring response time from the ORACLE database.
- Chapter 5, "ORACLE Parallel Server Visualization Tool," provides information on the *opsview* command for visualizing Oracle Parallel Server performance.
- Appendix A, "Abbreviated Installation Instructions," gives installation instructions similar to those in Chapter 2, except shorter.
- Appendix B, "Troubleshooting PCP for ORACLE," provides troubleshooting help for this product.

### **Conventions Used in This Guide**

These type conventions and symbols are used in this guide:

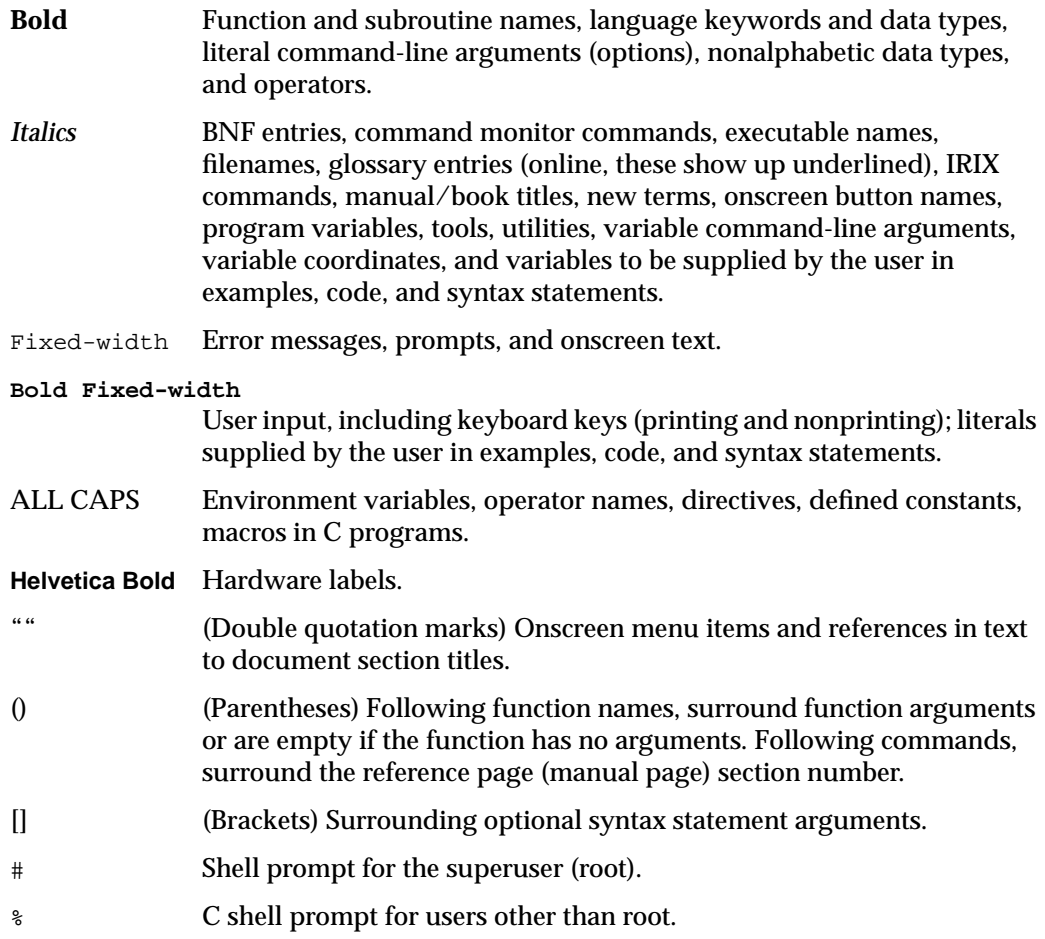

This guide uses the standard  $UNIX^{\circledast}$  convention for referring to reference pages. The entry name is followed by the section number in parentheses. For example, pmchart(1) designates the online manual page for the *pmchart* command. If this reference page is installed, you can click on this entry to display the information.

### **Additional Resources**

The following sections describe some resources for obtaining further information.

#### **PCP Documentation**

The *Performance Co-Pilot User's and Administrator's Guide* describes your PCP software in detail. This is your main resource for using the base PCP software.

The *Performance Co-Pilot Programmer's Guide* provides information on the application programming interface (API) to PCP services, and the steps necessary to extend the scope of performance metrics by adding new collection agents into the PCP framework. This programming would be most useful when customizing and extending the *oraping* agent described in Chapter 4.

#### **Reference Pages**

Table i shows some important reference pages for PCP commands and libraries.

| beletted I of Communities and Enstances |                                                          |  |  |
|-----------------------------------------|----------------------------------------------------------|--|--|
| <b>Reference Page</b>                   | <b>Summary Information</b>                               |  |  |
| $cron. \npm daly(1)$                    | administration of Performance Co-Pilot archive log files |  |  |
| dkvis(1)                                | visualize disk I/O rates and performance                 |  |  |
| memvis(1)                               | Performance Co-Pilot graphical memory usage viewer       |  |  |
| mpvis(1)                                | visualize CPU utilization/performance                    |  |  |
| nfsvis(1)                               | visualize performance of NFS <sup>®</sup> statistics     |  |  |
| opsview(1)                              | Oracle Parallel Server performance visualization         |  |  |
| PMAPI(3)                                | introduction to the Performance Metrics API              |  |  |
| pmod(1)                                 | performance metrics collector daemon                     |  |  |
| pmchart(1)                              | plot performance metrics against time                    |  |  |
| pmclient(1)                             | a simple performance metrics client                      |  |  |

**Table i** Selected PCP Commands and Libraries

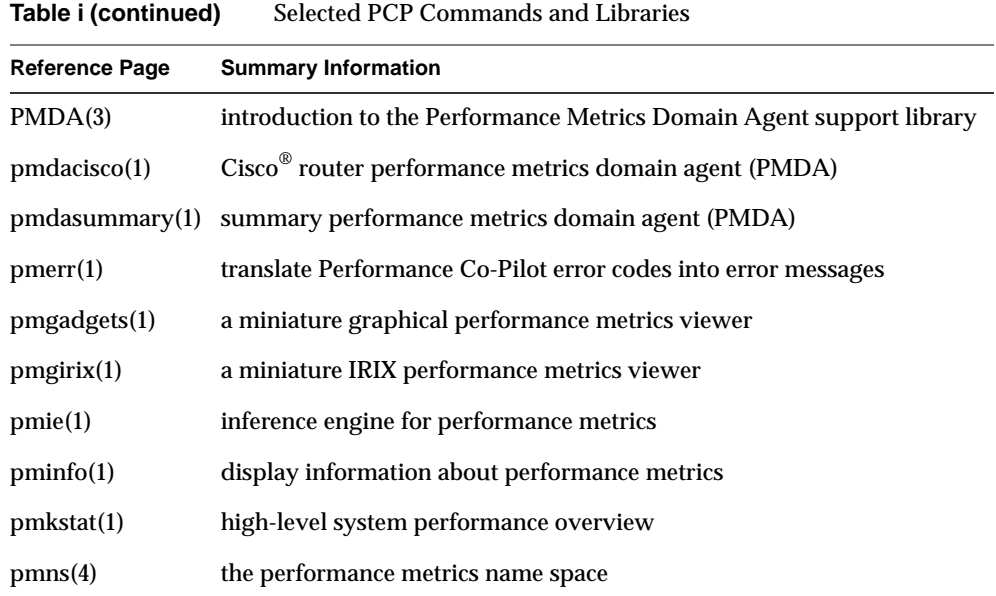

#### **Release Notes**

Release notes provide specific information about the current release. Each optional product has its own set of release notes. Release Notes are available online through the *relnotes* command, or graphically through the *grelnotes* command.

#### **Web Resources**

Customers with access to the World Wide Web (WWW) can find up-to-date information about the Performance Co-Pilot at this address:

• http://www.sgi.com/Products/hardware/challenge/CoPilot/

At the same Web site, you can find additional Silicon Graphics information, including the Technical Publications Library:

• http://www.sgi.com/Technology/TechPubs/

*Chapter 1*

## 1. Monitoring ORACLE Performance With PCP

Within the collection infrastructure of Performance Co-Pilot, the *pmcd* process (the Performance Metrics Collector Daemon) is responsible for gathering performance metrics relating to the systems on which it is run. The *pmcd* process manages a group of Performance Metrics Domain Agents (PMDAs, or simply agents), each of which is responsible for gathering data within some specified domain.

ORACLE database performance metrics are collected by an agent called *pmdaoracle*.

See the pmcd(1) reference page for more detailed information about *pmcd*, agents, and domains. Refer to the *Performance Co-Pilot User's and Administrator's Guide* for more information on PCP in general, especially if you do not understand the terms, concepts, or instructions presented in this document.

#### **PCP for ORACLE Requirements**

If you wish to make use of metrics from an ORACLE database (for example, using pmchart(1) to plot the number of database block writes per second), there are certain requirements on the system where the database resides and the system from which the database is to be monitored.

On the system where the database (or databases) reside, there must be a *pmcd* process running. In addition, the *pmcd* process must be configured to run a *pmdaoracle7* agent for the database (or databases) being monitored.

On the monitoring system, the Performance Metrics Namespace (PMNS) must be augmented to include the names of the ORACLE performance metrics.

Figure 1-1 shows a typical use of the Performance Co-Pilot to monitor an ORACLE database running on a server system. The server system often has no graphics capability, so a graphical workstation is used to monitor the database. Notice that each system has its own copy of the PMNS.

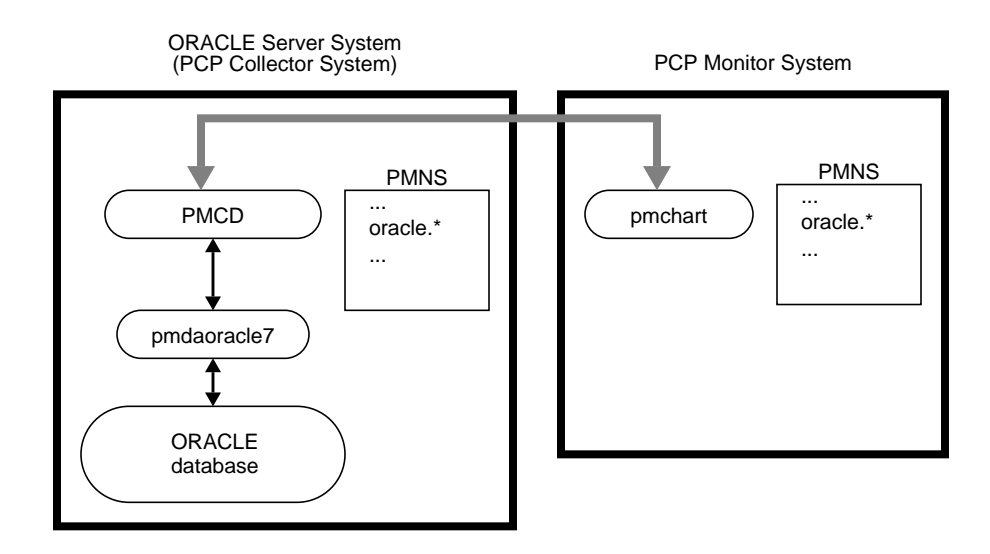

**Figure 1-1** Monitoring a Remote Database

Figure 1-2 shows a more complicated arrangement, with multiple ORACLE servers to be monitored. Notice once again that each system has its own distinct copy of the PMNS. The namespace on any monitoring system need only contain entries for the specific ORACLE databases that it monitors. For example, the monitoring system's namespace contains entries for all of the databases because it monitors them all. The server systems usually contain namespace entries only for their own databases. (Although the server systems do not seem to be monitoring themselves, administration of the Performance Co-Pilot requires that a system's namespace contain namespace entries for each ORACLE database it makes available through the *pmcd* process.)

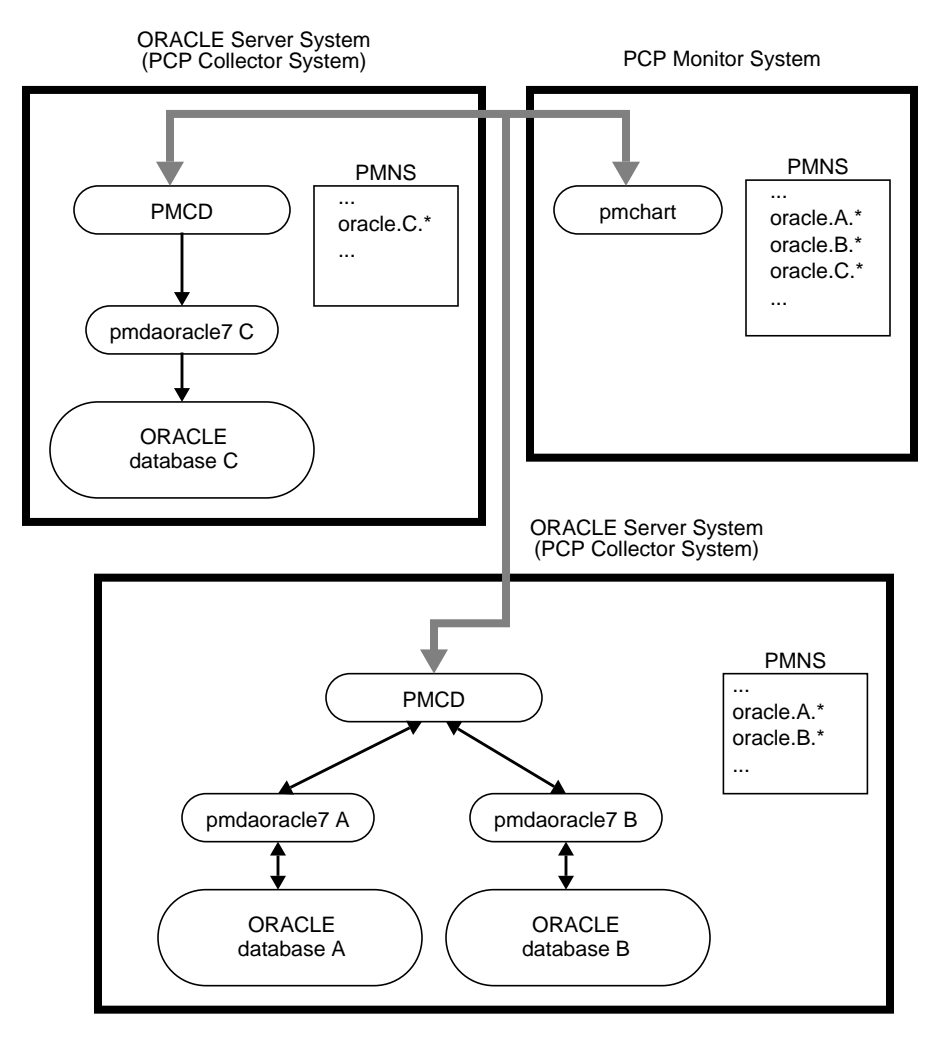

**Figure 1-2** Monitoring Databases on Several Systems

#### **Overview of Installation Scenarios**

.

Installation of PCP for ORACLE involves at least one PCP collector system installation, and typically at least one PCP monitor system installation. These two installations are performed with the *Install* shell script located in the */var/pcp/pmdas/oracle7* directory.The *Install* script should be run once per database instance per system, after the PCP software and PCP for ORACLE packages have been installed.

#### **PCP Collector Systems**

On a system with an ORACLE database running, you need to do the following:

- 1. Make and install the ORACLE agent, *pmdaoracle7*.
- 2. Alter the PMCD configuration file to run *pmdaoracle7*.
- 3. Augment the PCP namespace to include the ORACLE metrics.
- 4. Create an ORACLE database user for *pmdaoracle7* to use.

This series of operations must be repeated for each ORACLE database instance running on the system.

#### **PCP Monitor Systems**

On a system that does not have an ORACLE database to be monitored, but is used to monitor the ORACLE metrics on a remote system, you only need to augment the PCP namespace to include the ORACLE metrics.

#### **Customized Configuration Files**

The base PCP product and PCP for ORACLE both contain a number of configuration files that can be modified to reflect the local configuration or product customizations. When you install a new version of PCP and the installation software discovers that you have customized a file, it performs one of two possible actions:

- It may save the customized file (by appending *.O* to its name) then put the new version of the file in its place.
- It may leave the customized version of the file in place and save the new one to a temporary name (by appending *.N* to the default name).

Use the following command to find conflicts, then reconcile differences as needed, using *xdiff* to compare files (see xdiff(1L) for details).

\$ **showfiles -cCH pcp\\***

*Chapter 2*

### 2.Installation Instructions

This chapter provides you with specific installation instructions for the standard scenarios. For more complex installations, use the instructions in this chapter together with the information in Chapter 3, "Managing Multiple ORACLE Databases."

#### **PCP Collector Installation**

On a PCP collector system, the procedure described below should be used once for each ORACLE database instance that you wish to monitor. This procedure installs one PCP agent for each ORACLE database, and ensures that the associated ORACLE performance metrics can be exported into the PCP framework. Prerequisites are as follows:

- The *pcp.sw* and *pcp\_ora7.sw* product images must have been installed, using either *swmgr* or *inst*; see the inst(1M) reference page.
- The *pmcd* daemon must be running on the PCP collector system.
- You must have superuser (root) permission to run *Install*.
- You must know the *ORACLE\_HOME* and *ORACLE\_SID* environment variables for the desired database instance.
- The ORACLE database instance must be up and running.
- You must have DBA access to the database instance as the SYS database user.

The *pmdaoracle7* agent needs access to the database, so an ORACLE user must be created on your system for it. The *Install* script automatically generates SQL statements to create the ORACLE database user and grant that user suitable privileges for the database.

Before running *Install* you must decide on a name for this ORACLE user. You have two options: create a conventional user with a password (such as  $pcp/pcp$ ), or use a default login (such as ops\$pcp). If you are upgrading an existing PCP installation, the current version of the *pmcd* control file (*/etc/pmcd.conf*) shows the previously specified user. See "Upgrading an Existing Installation" on page 10 and the pmcd(1) or pmdaoracle7(1) reference pages for details.

If a system contains multiple ORACLE database instances, it is strongly recommended that you use the same ORACLE database user for all of the ORACLE database instances and corresponding instances of *pmdaoracle7* on that system. If you elect to use a default login for *pmdaoracle7* (an  $\circ$  ps $\circ$ ... user), then it is essential that the same user be specified for all database instances. However, note that the ORACLE database user may differ between systems, if necessary.

There are some security issues. Under the "user with a password" approach, the user name and password appear on the command line of the ORACLE agent run by *pmcd*. Disclosure of this information may allow unauthorized users to connect to the database as this PCP for ORACLE user, and have read access to the performance data made available by ORACLE. However, note that no access is granted to any other data in the database. If possible, it is better to create an ops\$... login instead, so that no password appears on the command line. If you choose this option, you must create an IRIX user account with the appropriate name prior to running the *Install* script (for example, an account named pcpora for the ops\$pcpora ORACLE user). If this account is used only for the ORACLE agent, it is strongly recommended that you disable standard logins for it. Refer to the book *IRIX Admin: System Configuration and Operation* for information on the procedure to disable logins.

**Caution:** If an ORACLE database user with the same name already exists, part of the installation process grants that user *select* (only) access on several of the ORACLE dynamic performance views.

Run *Install* by performing the tasks outlined below. The ORACLE database must be up and running before you can perform the following procedure:

- 1. Become superuser using the *su* command or by logging in as root.
- 2. Set the environment variables *ORACLE\_HOME* and *ORACLE\_SID* for the ORACLE database you want.

**Note:** If the *ORACLE\_SID* is not a valid PCP namespace identifier, run *Install* with the **-r** option to specify an alternative name for this database's ORACLE metrics in the namespace. Valid identifiers consist of an initial letter followed by zero or more letters, digits or underscores. For example, if your *ORACLE\_SID* was 7.1.6 you would specify **-r inst\_7\_1\_6**.

- 3. Enter the following command, replacing *XXX* with the ORACLE database user identification (and optional password) you chose:
	- # **./Install** *XXX*

For example, if you elected to use a default login of ops\$pcp, you would enter:

# **./Install 'ops\$pcp'**

The single quotes in the command above stop the shell from trying to evaluate  $\epsilon_{\text{pcp}}$ as a shell variable.

If instead you decided to create a user named pcpora with a password of secret9, you would enter:

# **./Install pcpora/secret9**

If there are any errors, your PCP configuration is restored to its previous state before you ran *Install*.

4. When finished, *Install* prints a few post-installation tasks that you must perform. In the example text below, *DBNAME* is the name of your ORACLE database.<sup>1</sup> You see a message similar to the following:

You must run setup. DBNAME.sql as SYS on the ORACLE SID database to grant the Oracle PMDA access to the dynamic performance tables.

For example:

```
# $ORACLE_HOME/bin/sqldba lmode=y
SQLDBA> connect sys
Password:
SQLDBA> @setup.DBNAME.sql
```
Once this has been done, start the *pmdaoracle7* PMDA and verify that the installation has completed correctly:

# **killall -HUP pmcd** # **./Verify**

When performing these tasks, make sure that you use the *ORACLE\_HOME* and *ORACLE\_SID* that were in the environment when you ran *Install*.

The *pmcd* daemon is started automatically when the system reboots. ORACLE databases too are often started automatically when the system reboots. Because they take some time to initialize and become available, they are often started in the background so as not to hold up the reboot sequence. If PMCD is started before the ORACLE database is available, the ORACLE PMDA will not be able to connect to the database.

<sup>&</sup>lt;sup>1</sup> DBNAME should be the saMme as the *ORACLE* SID of your database unless you gave it a different name by using the **-r** option when you ran *Install*.

The ORACLE PMDA will periodically attempt to (re)connect to the database if it has no connection.

Note that the *pmcd* process does this only when ORACLE performance metrics are requested. In addition, there is a cooling-off period between connection attempts, to prevent a flood of requests for ORACLE metrics from generating a corresponding flood of ORACLE database connection attempts. See the pmdaoracle7(1) reference page for more details.

If you do not want the common prefix for the names of PCP ORACLE metrics in the namespace to correspond with the ORACLE database instance name, the *Install* command's **-r** option allows you to specify an alternative. For example, the following commands cause *pmdaoracle7* to run on the *demo* database instance:

```
# ORACLE_SID=demo
# ./Install -r pqo_demo 'ops$pcp'
```
However, the metrics would appear in the namespace under *oracle.pqo\_demo*, as opposed to *oracle.demo*. This could be useful when several databases on different systems have the same *ORACLE\_SID*.

#### **PCP Monitor Installation**

On a PCP monitor system, the procedure described below should be used once for each remote ORACLE database instance that you wish to monitor.

In the descriptions below, "the database system" means the remote system that is running the ORACLE database instance you wish to monitor, "the database instance" refers to the database instance on the database system, and "the monitoring system" refers to the system where the PCP monitoring tools are running.

Prerequisites for the monitoring system are as follows:

- The *pcp.sw* and *pcp\_ora7.sw* product images must have been installed, using either *swmgr* or *inst*; see the inst(1M) reference page.
- You must have superuser (root) permission to run *Install*.
- *Install* must have been run on the database system to install an ORACLE agent for the database instance.
- You must know the numeric domain assigned to the ORACLE agent corresponding to the database instance on the database system. The domain occurs in three places, and must agree in all three:
	- The first number of the dotted triple (performance metric identifier) in the output produced by running this command on the database system, where *DBNAME* is the database instance name:

\$ **pminfo -m oracle.***DBNAME* **| head -1**

- In the */etc/pmcd.conf* file (on the database system), the ID number in the second column of the *pmdaoracle7* line for the database. When multiple databases are being monitored, the last two fields of each *pmdaoracle7* line specify the *ORACLE\_HOME* and *ORACLE\_SID* (respectively) for each database instance.
- The number immediately following the **-d** option on that line in */etc/pmcd.conf*.

Choose a name to be used as the common prefix for the ORACLE metrics in the PCP namespace on the monitoring system. This should usually be the *ORACLE\_SID* of the database instance you wish to monitor. For example, if you wish to monitor a database instance named *demo* on a remote system, you would call your ORACLE metrics *demo*. The metrics would appear in the local namespace under *oracle.demo*. Chapter 3 discusses multiple databases on multiple systems.

**Note:** The name you choose must be a valid PCP namespace identifier. Valid identifiers consist of an initial letter followed by zero or more letters, digits, or underscores. For example, if your *ORACLE\_SID* were 7.1.6, you might use *inst\_7\_1\_6* as the name.

Run *Install* by performing the following steps:

- 1. Become superuser using the *su* command or by logging in as root.
- 2. Enter the following command, replacing *DOM* with the numeric domain assigned to *pmdaoracle7* on the database system, and *DBNAME* with the name you want for the ORACLE metrics in the namespace:

# **./Install -N -d** *DOM* **-r** *DBNAME*

The **-N** option tells *Install* to update only the namespace rather than install a PMDA. If **-r** is not specified, *DBNAME* is set from the *ORACLE\_SID* environment variable.

For example, if you want ORACLE metrics for a database instance named *demo* on a remote system to appear under *oracle.demo* in the namespace (and the domain of *pmdaoracle7* for the *demo* database on the remote system is 32), you would enter this:

# **./Install -N -d 32 -r demo**

3. After you run *Install*, the metrics on the database system should be immediately accessible (provided they are available on the database system itself). For example, to test that you can access the license statistics from the *demo* database instance on the remote database system *pqo*, you could enter this command:

\$ **pminfo -h pqo -f oracle.demo.license**

#### **Upgrading an Existing Installation**

Given the variation possible in ORACLE installations, it is not possible to automatically upgrade an existing PCP for ORACLE installation by typing a single upgrade command. Fortunately, upgrading is a straightforward process.

**Note:** The PCP for ORACLE directory moved from */usr/demos/PerfCoPilot/pmdas/oracle7* in PCP for ORACLE 1.0, to */usr/pcp/pmdas/oracle7* in PCP for ORACLE 1.1, and then to */var/pcp/pmdas/oracle7* in this release (PCP for ORACLE 1.2). The *Install* and *Remove* scripts described in this document should be run from this new directory.

Start by making a copy of the current */etc/pmcd.conf*. Use this command:

# **cp /etc/pmcd.conf /etc/pmcd.conf.old**

If you have customized the flags used for *pmdaoracle7*, you can use the saved version as a reference for replacing your customizations. For more information on flags, see the pmdaoracle7(1) reference page. Even if you did not customize flags, the *pmcd.conf.old* file contains all the previous domain assignments if you need to reconstruct them.

To upgrade each *pmdaoracle7* you need to know the username and password it uses to connect to its database. Use the *grep* command to search for the string *pmdaoracle7* in */etc/pmcd.conf*. The *ORACLE\_HOME* and *ORACLE\_SID* appear as the last two entries on each line. If there is a **-c** flag, it will be followed by the username/password pair that the agent uses for database connections. If there is no **-c** flag, an ops\$... login is being used; the *pmdaoracle7* executable has the **setuid** mode bit set, and the IRIX user who owns the file determines the ops\$... user for ORACLE. For example, if *pmdaoracle7* is **setuid** and owned by *pcpora*, as in the example below, the corresponding ORACLE username would be ops\$pcpora.

# **cd /var/pcp/pmdas/oracle7** # **ls -l pmdaoracle7** -rwsr-xr-x 1 pcpora sys 3119516 Nov 11 12:38 pmdaoracle7 Use the instructions earlier in this chapter to install the new version of PCP for ORACLE. Use the same ORACLE username (and optional password) that the existing *pmdaoracle7* uses. Remember that there are two kinds of installation: one for systems configured as PCP collectors, and one for PCP monitor systems.

The ORACLE username and password are necessary only for PCP collector installations. PCP collector systems must be upgraded because the agent has been enhanced to extract new metrics. PCP monitor systems must also be upgraded so the new metrics will appear in the PCP namespace.

If you have trouble upgrading, you may use the *Remove* script to delete the *pmdaoracle7*, then install it from scratch by following the instructions in "PCP Collector Installation" on page 5 and in "PCP Monitor Installation" on page 8.

Next, reapply any customizations you might have made to ORACLE agents in the */etc/pmcd.conf* file on each system running an ORACLE database. Use the saved version (*/etc/pmcd.conf.old*) as a guide.

Finally, check that metrics are available from each system. For example:

\$ **pminfo -f oracle**

Remove any old PCP for ORACLE directories and their contents. For example:

# **rm -rf /usr/demos/PerfCoPilot/pmdas/oracle7** # **rm -rf /usr/pcp/pmdas/oracle7.0**

#### **Removing an Installation**

The *Remove* script is the reverse of *Install*. The *Remove* script is run in the same way on both the PCP collector systems and on the PCP monitor systems. *Remove* must have the name of the ORACLE metrics in the PCP namespace (without the *oracle* part of the name) as a parameter.

For example, the following sequence of Bourne shell commands installs a PCP collector for the *demo* database instance:

- # **ORACLE\_SID=demo**
- # **export ORACLE\_SID**
- # **ORACLE\_HOME=/oracle/home**
- # **export ORACLE\_HOME**
- # **./Install 'ops\$pcp**

To undo the actions of the above commands, use the following command:

# **./Remove demo**

The same command works on PCP monitor systems, providing that you specify the correct name for the ORACLE metrics to be removed.

If you are not sure what ORACLE metrics are available in the namespace, the following command produces a list of names suitable for use as parameters to *Remove*:

```
$ pminfo oracle | cut -f2 -d. | sort -u
```
Remember that the name of the ORACLE metrics in the namespace should be used as the parameter. If the **-r** option was used to override *ORACLE\_SID* when *Install* added the ORACLE metrics to the namespace, the name of the ORACLE metrics in the namespace may not correspond to *ORACLE\_SID*. Consider the following sequence of commands on a PCP collector system:

```
# ORACLE_SID=demo
# export ORACLE_SID
# ORACLE_HOME=/oracle/home
# export ORACLE_HOME
# ./Install -r pqo_demo 'ops$pcp
```
On a PCP monitor system, the sequence would be the same except for the last line:

# **./Install -N -d 32 -r pqo\_demo**

To undo the effects of these installation on either system, enter the following command:

# **./Remove pqo\_demo**

*Remove* checks that the corresponding entry in */etc/pmda.conf* is removed, notifies *pmcd* to ensure termination of the PMDA, and culls all of the associated ORACLE metrics from the PCP namespace. If this is the only existing ORACLE PMDA, *Remove* also deletes the *pmdaoracle7* executable.

*Remove* does not remove any users added to the ORACLE database for monitoring the ORACLE performance statistics—this must be done separately.

# Managing Multiple ORACLE Databases

This section contains information for organizations with multiple ORACLE databases.

Before planning a multiple database installation, it is a good idea to be thoroughly familiar with the contents of this guide. In addition to reading this guide, try actually installing and using PCP for ORACLE on a single database instance. Try monitoring a database from one or more other systems. Try using **-r** to specify a name other than the *ORACLE\_SID* on one of the remote systems. Try removing PCP for ORACLE from both the PCP collector and PCP monitor systems. There is no substitute for experience.

Each PCP performance metric has a name (for example, *irix.swap.pagesout*), which is mapped to a more compact internal representation for the PCP namespace. This internal representation is known as a PMID (performance metric identifier). The *pmcd* process on each system manages a collection of Performance Metrics Domain Agents (PMDAs, or simply agents). All requests for performance metrics on a system go to the *pmcd*.

Each of a *pmcd*'s agents is responsible for gathering performance data from some domain, such as IRIX, ORACLE, Cisco routers, and so on. Each agent that *pmcd* manages is assigned a unique numeric domain identifier. Every PMID contains a domain identifier that tells its *pmcd* which agent is responsible for supplying the metric.

For example, there is only one IRIX agent on any given system, because only one copy of IRIX runs on a system. Domain number 1 is reserved for IRIX on all systems under PCP monitoring. So the namespace on every system maps all IRIX performance metrics to a set of PMIDs that all have the domain number 1. Similarly, every PMCD knows that the IRIX agent has domain 1, so any request for a PMID with a domain of 1 is for the IRIX agent. This works because the domain in the namespace on every system agrees with the *pmcd* domain for the agent on every system.

This works well provided that there is only one copy of a particular agent on a system. Now consider a system with more than one ORACLE database. Running a single "super" agent able to supply information from all of the ORACLE databases on a system is not feasible for a number of reasons (performance, fault resilience, complexity, and so on). Instead, a separate agent is created for each database instance on the system.

Each PCP for ORACLE agent supplies performance metrics from a single database instance. If you have multiple databases, a separate copy of the same agent program is running for each, but with different command-line arguments. The metrics supplied by the agents are distinguished by giving them different names in the namespace.

Consider a system with two databases named *production* and *test*. There would be one copy of *pmdaoracle7* (the PCP for ORACLE agent) running using the *production* database and another using the *test* database. The latch miss statistics for the two databases would be available as *oracle.production.latch.misses* and *oracle.test.latch.misses*, respectively. The domains for these two metrics in the namespace would be different, but they must agree with the domains used by *pmcd* for the two ORACLE agents. This is also the case for remote systems wishing to monitor the *production* and *test* databases.

#### **Multiple Databases on One Database Server**

In the following example, there is a single database server system with two databases: *production* and *test*.

On the database server system, an agent is required for each database and the namespace must be updated to include ORACLE metrics for each database. Using the Bourne shell, the superuser would enter the following commands:

- # **cd /var/pcp/pmdas/oracle7**
- # **ORACLE\_HOME=/oracle/home**
- # **export ORACLE\_HOME**
- # **ORACLE\_SID=production**
- # **export ORACLE\_SID**
- # **./Install pcpora/pcpora**

The *Install* command above prints instructions describing how to add the necessary database user, and runs the *Verify* script for the *production* database. Continuing:

```
# ORACLE_SID=test
# export ORACLE_SID
# ./Install pcpora/pcpora
```
*Install* prints instructions describing how to add the necessary database user, and runs the *Verify* script for the *test* database. Now *pminfo* displays the following output:

```
$ pminfo -m oracle | grep reqdist
oracle.production.reqdist PMID: 32.5.0
oracle.test.reqdist PMID: 33.5.0
```
The above command sequence prints out the PMID of one metric from each of the databases. The first integer in the dotted triple is the domain assigned to that database by the *Install* script. In this example, the *production* database is domain 32 and the *test* database is domain 33.

These domain numbers are required to set up the namespace(s) on remote systems wishing to monitor the *production* and *test* databases. The following sequence of commands is required on each remote system (but not on the database server). The superuser would enter the following commands on each monitoring system:

```
# cd /var/pcp/pmdas/oracle7
# ./Install -N -r production -d 32
# ./Install -N -r test -d 33
```
The **-N** option tells *Install* not to install an agent, but to update the namespace.

The **-r** option and its argument specify the name of the ORACLE database in the namespace. The **-d** option and its argument specify the domain of the corresponding agent on the database server system. These extra options were not necessary on the database server system because the *Install* script there automatically assigned the domain numbers.

**Note:** A common error when fetching metrics in a distributed environment is forgetting to specify the host from which the metrics are to be fetched. If you don't specify a host when fetching metrics, *localhost* is used by default. The metrics may be in the namespace, but unless you specify that they come from the database server system rather than *localhost*, no meaningful values will be returned. The following example shows a typical sequence, corrected:

```
$ pmval -t 10 oracle.orders.all.table.scanrows
pmval: pmLookupDesc: Unknown or illegal metric identifier
$ pmval -h bigboy -t 10 oracle.orders.all.table.scanrows
metric: oracle.orders.all.table.scanrows
host: bigboy
semantics: cumulative counter (converting to rate)
units: count (converting to count / sec)
samples: all
interval: 10.00 sec
    53.6
   103.1
    87.4
    97.8
```
#### **Multiple Databases and Multiple Database Servers**

If your organization has several systems, each with one or more ORACLE database instance, then you may wish to assign unique domain numbers to each database instance. This is usually less confusing than having two ORACLE agents for the same PCP domain on different database servers. To accomplish this, you must assign unique domains to the databases manually. The *Install* script is not sophisticated enough to search through an entire network looking for ORACLE databases.

You should create and maintain a central registry of domain numbers. This should specify the system's hostname, the database instance name, and the corresponding PCP ORACLE agent's domain number. The registry should be kept up to date and periodically checked against all of the */etc/pmcd.conf* files in your organization.

Each database you intend to monitor should be assigned a unique domain identifier. The range of domain identifiers reserved for ORACLE databases instances is 32 to 39 inclusive. Additional numbers in the range 128 to 254 may be used if they are not already taken by other agents.

The following example illustrates the process of configuring PCP for ORACLE support for multiple databases on multiple systems. Assume that there are three systems:

- *good*, with two ORACLE databases: *production* and *test*
- *bad*, with three ORACLE databases: *dev*, *proto*, and *test*
- *ugly*, with one ORACLE database: *demo*

First, six unique domain identifiers must be allocated, as shown in Table 3-1. Although the *test* databases on systems *good* and *bad* have the same name, they are different database instances.

| System | <b>Database</b> | Domain |
|--------|-----------------|--------|
| good   | production      | 32     |
| good   | test            | 33     |
| had    | dev             | 34     |
| bad    | proto           | 35     |
| bad    | test            | 36     |
| ugly   | demo            | 37     |

**Table 3-1** Unique Domain Identifiers

There are two databases named *test*. You must give them different names in the PCP namespace to distinguish them. They will be called *test\_good* and *test\_bad*. You need only rename them in the PCP namespace; there is no need to recreate the database with a new name on the system.

Next, install an agent for each database running on a database system.

The **-d** option is used to manually specify the domain. For the *test* databases, **-r** is used to specify an alternate name for the databases in the namespace. For example, using the Bourne shell on system *good*, the superuser would enter the following commands:

```
# cd /var/pcp/pmdas/oracle7
# ORACLE_HOME=/oracle/home
# export ORACLE_HOME
# ORACLE_SID=production
# export ORACLE_SID
# ./Install -d 32 pcpora/pcpora
```
Add any necessary database users and run the *Verify* script for the *production* database.

```
# ORACLE_SID=test
# export ORACLE_SID
# ./Install -d 33 -r test_good pcpora/pcpora
```
Add any necessary database users and run the *Verify* script for the *test* database.

The same process would take place on the systems *bad* and *ugly*. For these, only the *Install* commands are shown. After setting up the environment for the *dev* database on *bad*:

```
# ./Install -d 34 pcpora/pcpora
```
After setting up the environment for the *proto* database on *bad*:

# **./Install -d 35 pcpora/pcpora**

After setting up the environment for the *test* database on *bad*:

# **./Install -d 36 -r test\_bad pcpora/pcpora**

And after setting up the environment for the *demo* database on *ugly*, enter this command:

# **./Install -d 37 pcpora/pcpora**

The namespace on each system that is to monitor the database systems should be augmented to include the required ORACLE metrics.

You do not have to add all the databases to every system's namespace. For example if a system named *dbspy* is going to be used to monitor only the *production* database on *good* plus the *dev* and *test* databases on *bad*, the following commands suffice. As superuser on *dbspy*, you would enter the following commands after installing PCP for ORACLE:

# **cd /var/pcp/pmdas/oracle7** # **./Install -N -d 32 -r production** # **./Install -N -d 34 -r dev** # **./Install -N -d 36 -r test\_bad**

If you have a collection of workstations that are to be used to monitor potentially any database, the commands required to augment the namespace on each will be identical. Creating a shell script to perform the commands can save time.

If you want to use the system called *good* to monitor databases on the system called *bad*, *good*'s namespace must be augmented to include *bad*'s metrics. For example, as superuser on *good*, you would enter the following commands:

# **cd /var/pcp/pmdas/oracle7** # **./Install -N -d 34 -r dev** # **./Install -N -d 35 -r proto** # **./Install -N -d 36 -r test\_bad**

Similarly, *ugly*'s metrics could be added to *good*'s namespace. In general, there is no need to augment the namespace in this way until you want to monitor a specific remote database. A smaller namespace is a faster namespace.

If you need to find the domain of a database later, enter the following command on the system where the database resides:

\$ **pminfo -m oracle | grep reqdist**

In the examples above, the hostname was appended to the database name for the *test* databases. For complex ORACLE database deployments, it is a good idea to do this for all the database names, as an aid to remembering which database resides on which system. Remember that you must specify the correct host from which to fetch the metrics. This is easier if the metric name actually contains the correct hostname.

#### **Multiple ORACLE Homes on One System**

Because *pmdaoracle7* is statically linked to the ORACLE libraries in ORACLE\_HOME, different ORACLE homes (for different versions of ORACLE) produce different code in the agent. It is unusual to have more than one version of ORACLE running on a system, so the Install script does not support it. However, if you need to do this, perform the following steps after you install each ORACLE agent:

1. Halt the *pmcd* process by entering this command as superuser:

# **/etc/init.d/pcp stop**

- 2. Determine the domain number of the agent that you installed.
- 3. As superuser, enter the following commands, substituting for *dom* the agents's domain number:

```
# cd /var/pcp/pmdas/oracle7
# mv pmdaoracle7 pmdaoracle7_dom
```
- 4. Edit the */etc/pmcd.conf* file, find the line with *dom* in the second column, and change /var/pcp/lib/pmdaoracle7 to /var/pcp/lib/pmdaoracle7\_*dom*.
- 5. Restart the *pmcd* process by typing this command:

# **/etc/init.d/pcp start**

6. Fetch a few metrics from the agent to ensure that it is working. If it is not, check */var/adm/pcplog/pmcd.log* and */var/adm/pcplog/oracle7-\*.log* for error messages.

To remove an agent modified in this manner, just run the *Remove* script as normal.

*Chapter 4*

## 4.ORACLE Response-Time Agent

The PCP for ORACLE package includes a second ORACLE specific agent, *oraping*. The *oraping* agent periodically executes an SQL query against an ORACLE database, measures the response time from the ORACLE server, and exports that response time as a performance metric into the PCP infrastructure.

#### **Installing oraping**

Since *oraping* is a PCP PMDA, it must be installed on a PCP collector system, where a *pmcd* process is running. Prerequisites are as follows:

- The *pcp.sw* and *pcp\_ora7.sw* product images must have been installed, using either *swmgr* or *inst*; see the inst(1M) reference page.
- The *pmcd* daemon must be running on the PCP collector system.
- You must have superuser (root) permission to run *Install*.
- You must know the *ORACLE\_HOME* and *ORACLE\_SID* environment variables for the desired database instance.
- The ORACLE database instance must be up and running.
- You must have DBA access to the database instance as the SYS database user.
- ORACLE Pro\*C must be installed (*oraping* is supplied as Pro\*C source code).
- If the database instance to be probed by *oraping* is remote, ORACLE SQL\*Net must be installed (*oraping* executes as a client of the ORACLE server instance).

The installation procedure is as follows:

- 1. Become superuser using the *su* command or by logging in as root.
- 2. Enter the following commands:

```
# cd /var/pcp/pmdas/oraping
# ./Install
```
3. Answer questions from the *Install* script as follows:

Use ORACLE\_HOME=/oracle/home? **y** ORACLE\_SID is not set in the environment. Please enter it now: **demo** Do you want to customize the ping interval? [n] **y** How many seconds between pings? **30** The oraping agent requires an ORACLE username (and password) to connect to the database, create a table, and add some rows to it. Please enter the username and password for a suitable user. ORACLE user/password: **scott/tiger** Making the oraping agent... done You need to choose an appropriate configuration for installation of the "oraping" Performance Metrics Domain Agent (PMDA). collector collect performance statistics on this system monitor allow this system to monitor local and/or remote systems both collector and monitor configuration for this system Please enter c(ollector) or m(onitor) or b(oth) **b** Updating the Performance Metrics Name Space (PMNS)... Installing pmchart view(s)... Terminate PMDA if already installed... Installing files... make -f Makefile.ora install Updating the PMCD control file, and notifying PMCD... Check oraping metrics have appeared... 4 metrics and 4 values

#### **Customizing oraping**

Different deployments of *oraping* may be used to quantify the following ORACLE quality of service measures:

• Local ORACLE server performance (*oraping* running on the same system as the ORACLE server).

- ORACLE server performance as seen from remote client applications (deploy *oraping* where the client applications run; for example, on a workstation connected to the LAN, and on a system connected to the ORACLE server system by means of the WAN).
- ORACLE server performance on platforms other than Silicon Graphics machines (use *oraping* on Silicon Graphics machines to probe ORACLE on another platform).

The *oraping* agent is distributed in source code format to encourage the following customizations:

- Replace the generic SQL query by something that is more representative of the workload in the target environment.
- Add further query types and export response times for each query type.

Refer to the *Performance Co-Pilot Programmer's Guide* for a complete description of how to create and integrate new PMDAs into the PCP infrastructure.

*Chapter 5*

# 5.ORACLE Parallel Server Visualization Tool

The *opsview* tool demonstrates capabilities of the Performance Metrics Collection System (PMCS) to drive visualization tools. While the application is a prototype written specifically to monitor a pair of server systems running the ORACLE Parallel Server (OPS) software, the utility can provide an interesting display even for a single system.

### **Configuring opsview**

It is necessary to configure *opsview* for the particular local system setup by entering the following commands:

- \$ **cd /var/pcp/demos/opsview**
- \$ **cat README**
- \$ **./Configure**

Once this has been done, the command

\$ **opsview**

produces a window similar to that shown in Figure 5-1.

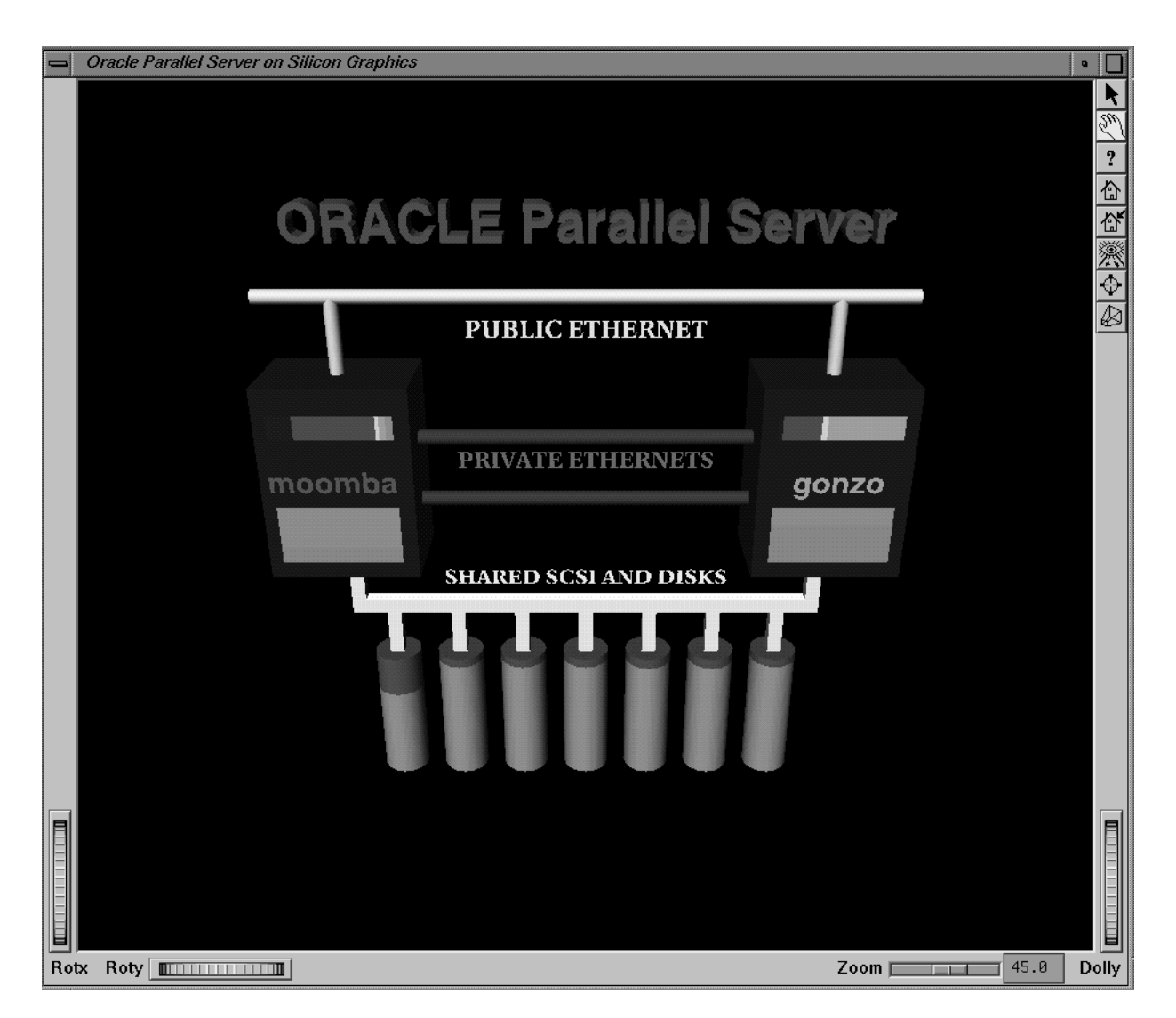

**Figure 5-1** opsview Window

On startup, *opsview* displays a three-dimensional model of two servers sharing a common SCSI bus with attached disks, two private Ethernet connections, and a public Ethernet connection. One of the hosts is designated as the "red" host (the front panel hostname is "red"), the other is designated "green" (the front panel hostname is "green"). These two primary colors are used to display data about the corresponding hosts as detailed below.

#### **Understanding opsview**

The *opsview* application is based on IRIS Inventor™, like *pmview*, so many of the generic scene manipulation operations described for *pmview* also apply to *opsview*.

Briefly, the scene is displayed within an Inventor examiner viewer. This viewer allows the user to interactively change the view of the object by click-dragging the left and middle mouse buttons in the 3D window or using the various controls along the window border (for example, zoom). This application also allows the user to pick various objects within the scene for a more detailed view of performance within a subsystem.

Pick mode is entered by selecting the arrow button (the topmost icon in the right window border). Pick mode is indicated by an arrow-shaped cursor, and performed by clicking the left mouse button while the cursor is on top of the scene object to be selected.

The following elements of the scene are driven by live performance data fetched from the two hosts:

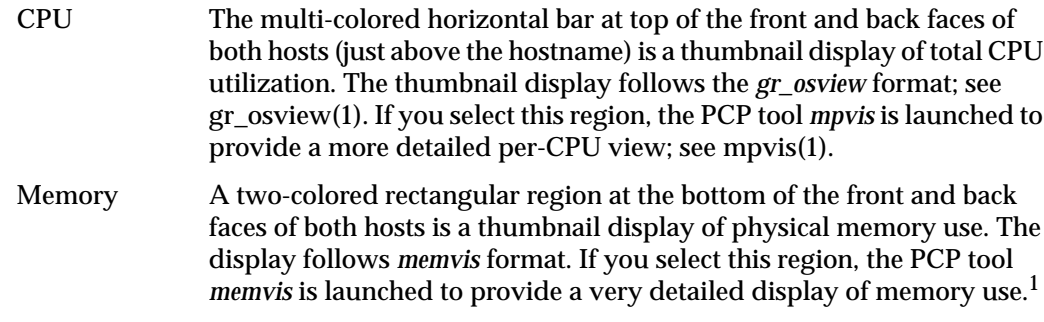

<sup>1</sup> For PCP installations on IRIX 6.2 or later, *memvis* is replaced by *gmemusage*; see gmemusage(1).

Public-Ethernet

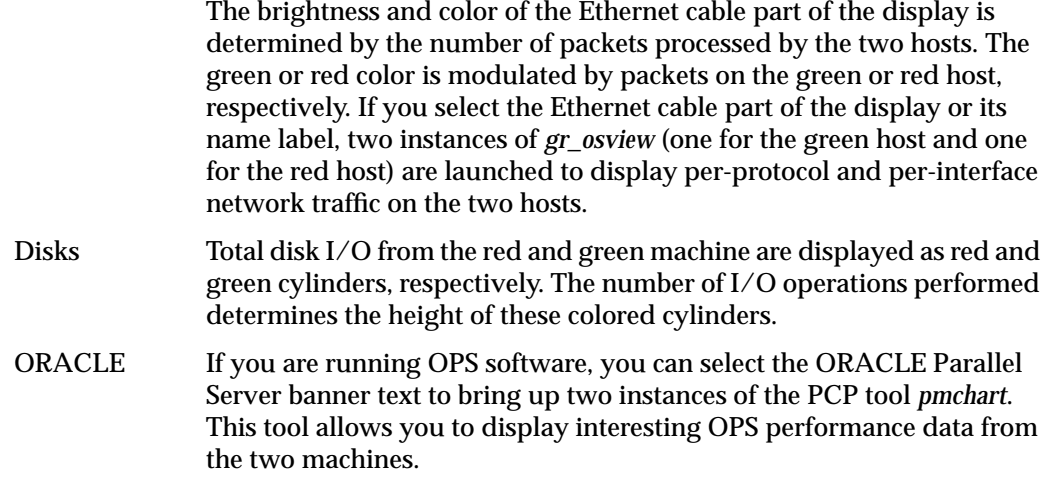

For complete information about *opsview*, including how to customize the "drill-down" actions, see the opsview(1) reference page.

*Appendix A*

## Abbreviated Installation Instructions

This chapter contains abbreviated installation instructions for system administrators who have experience with PCP for ORACLE. No information is presented here that is not presented in Chapter 2, "Installation Instructions" in this book.

The following example assumes you have a single ORACLE database to monitor. It also assumes that the *ORACLE\_SID* is a valid namespace identifier (it must start with a letter, followed by zero or more letters, digits, or underscores).

#### **PCP Collector System**

On the database server:

- 1. Make sure the *pcp* and *pcp\_ora7* images are installed and that *pmcd* is running.
- 2. Know the password for the ORACLE database's DBA *SYS* user.
- 3. Switch user to root (superuser).
- 4. Set *ORACLE\_HOME* and *ORACLE\_SID* in the environment.
- 5. Enter these commands:

```
# cd /var/pcp/pmdas/oracle7
# ./Install pcp/pcp
```
- 6. Follow the instructions printed by the *Install* command.
- 7. Enter the following and note the number it produces as output, which will be referred to as *DOMAIN* in the second half of this example:

\$ **pminfo -m oracle | head -1 | sed -e 's/.\*: //' -e 's/\..\*//'**

### **PCP Monitor System**

On any system where you want to monitor ORACLE database metrics from the server where *pmdaoracle7* was just installed:

- 1. Make sure the *pcp* and *pcp\_ora7* images are installed.
- 2. Switch user to root (superuser).
- 3. Change directory to **/var/pcp/pmdas/oracle7**.
- 4. Replacing *DOMAIN* with the number you noted from the example above and *DBNAME* with the *ORACLE\_SID* for the database, enter
	- # **./Install -N -d** *DOMAIN* **-r** *DBNAME*

*Appendix B*

## Troubleshooting PCP for ORACLE

Before installing an ORACLE PMDA, read this IRIS InSight book or the *README* file in */var/pcp/pmdas/oracle7*. It may prove necessary to run the *Install* or *Remove* scripts in that directory to fix problems, so it would be a good idea to review the documentation to refresh your memory before continuing.

There is one complete subtree of ORACLE metrics in the PCP namespace for each ORACLE database instance for which you have installed an ORACLE PMDA.

One of the first things you should find out is which numeric instance domain has been assigned to the ORACLE PMDA that is causing trouble. If the problematic PMDA is the one for the *xyz* database, list the first few metric identifiers for that PMDA by entering this command:

```
$ pminfo -m oracle.xyz | head
```
A number of lines appear, similar to the following:

```
oracle.xyz.all.logons PMID: 32.1.0
```
The first number in the dotted triplet is the domain number assigned to the PMDA, in this case 32.

There should be a line to start each PMDA in */etc/pmcd.conf*. If the ORACLE instance is called *xyz* and its domain number is 32, the first two things on the line are these:

ora\_xyz 32

If there is no line like that in the file, see the troubleshooting symptom immediately below. The domain number should also appear immediately after the **-d** option for the PMDA's command-line options.

The log files for ORACLE PMDAs are */var/adm/pcplog/oracle7-\*.log* where the wildcard is replaced by the domain number of the PMDA. Thus the log file for an ORACLE PMDA with domain 32 would be */var/adm/pcplog/oracle7-32.log*. Take care to check the date and time in the log files to ensure that you are not using an old log file to diagnose problems. There are reference pages for pmdaoracle7(1) and pmdaoraping(1).

### **PMDA Cannot Connect to ORACLE**

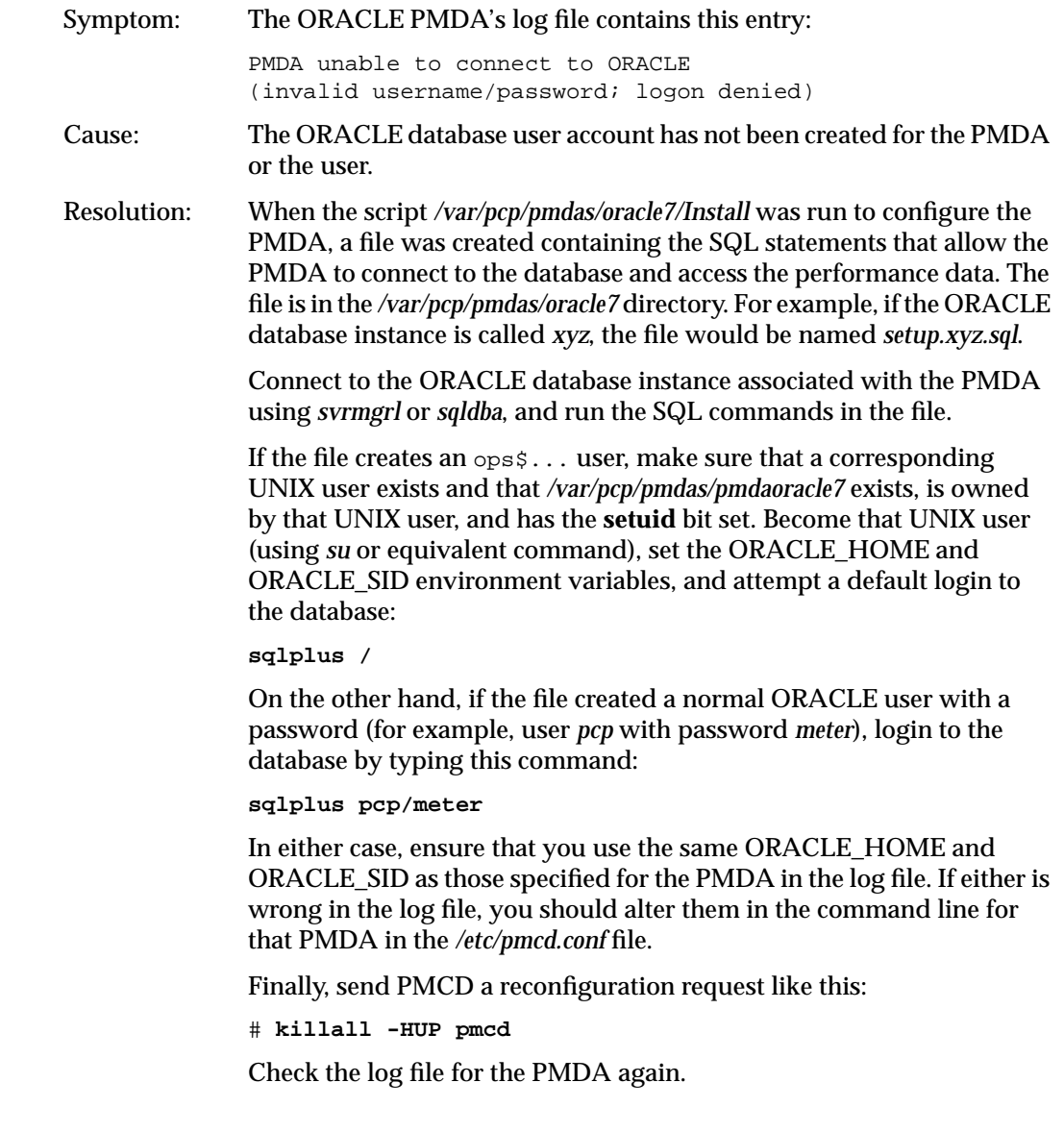

### **ORACLE Connection Errors**

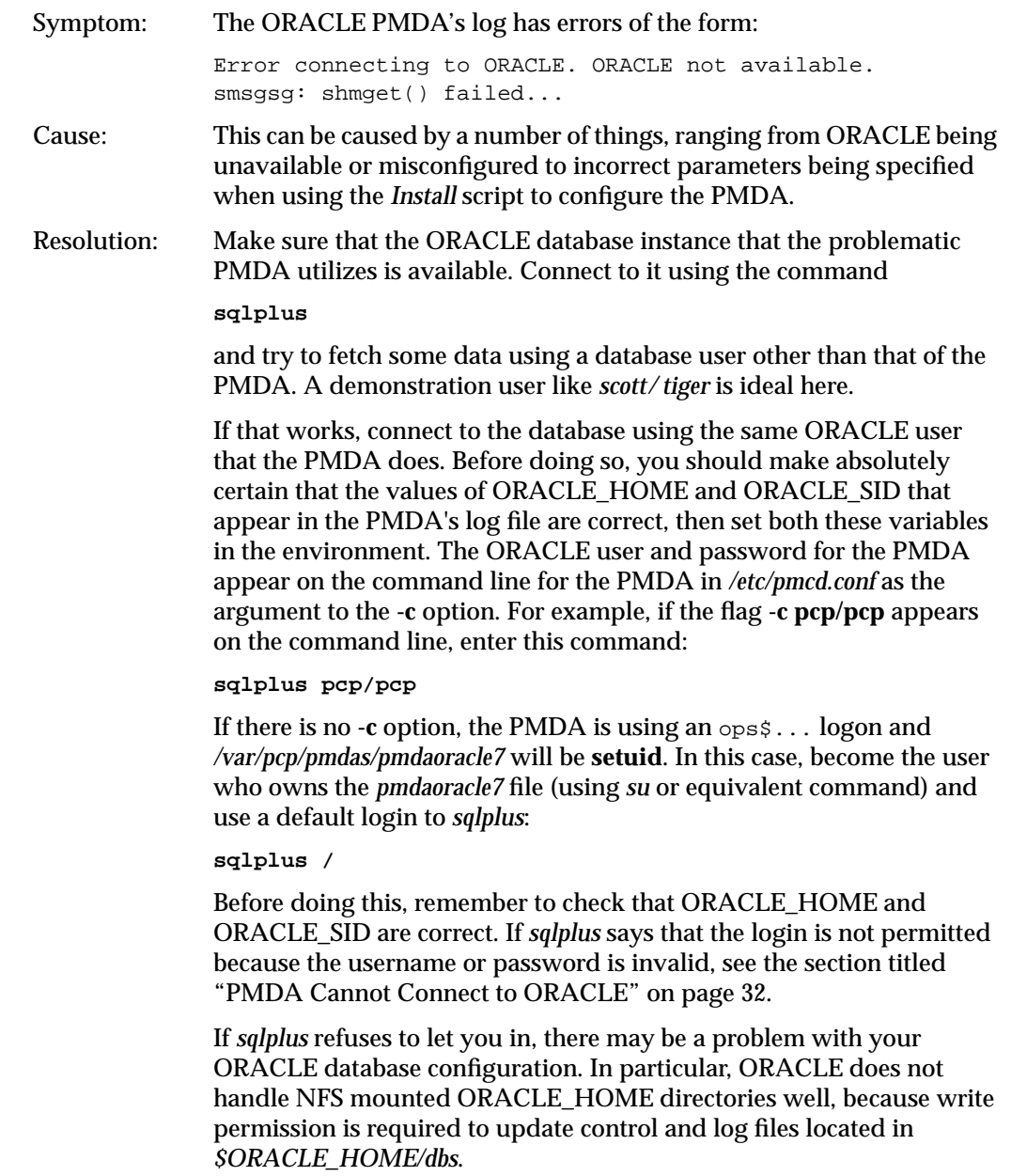

Once you are in *sqlplus*, enter this command:

#### **describe v\$sysstat**

A description of the *v\$sysstat* view should appear. If it does not, you should rerun the script to grant the PMDA access to the performance data from the database (see the section titled "PMDA Cannot Connect to ORACLE" on page 32).

Restart PMCD by becoming superuser or root and entering:

# **/etc/init.d/pcp start**

Inspect the log file for the PMDA. If it started successfully this time, you may need to alter your database startup routine. See the section below regarding ORACLE metrics being unavailable when the database or machine is restarted.

### **Cannot Find ORACLE Metrics**

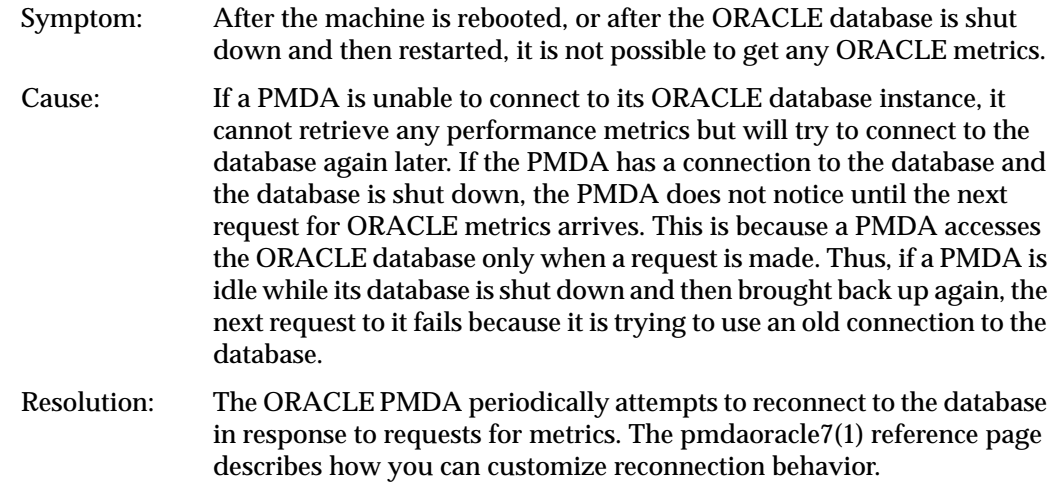

#### **PMDA Starts but Later Stops Running**

Symptom: The ORACLE PMDA *pmdaoracle7* is installed and started by *pmcd*, but sometime later all requests to retrieve ORACLE performance metrics produce errors like these:

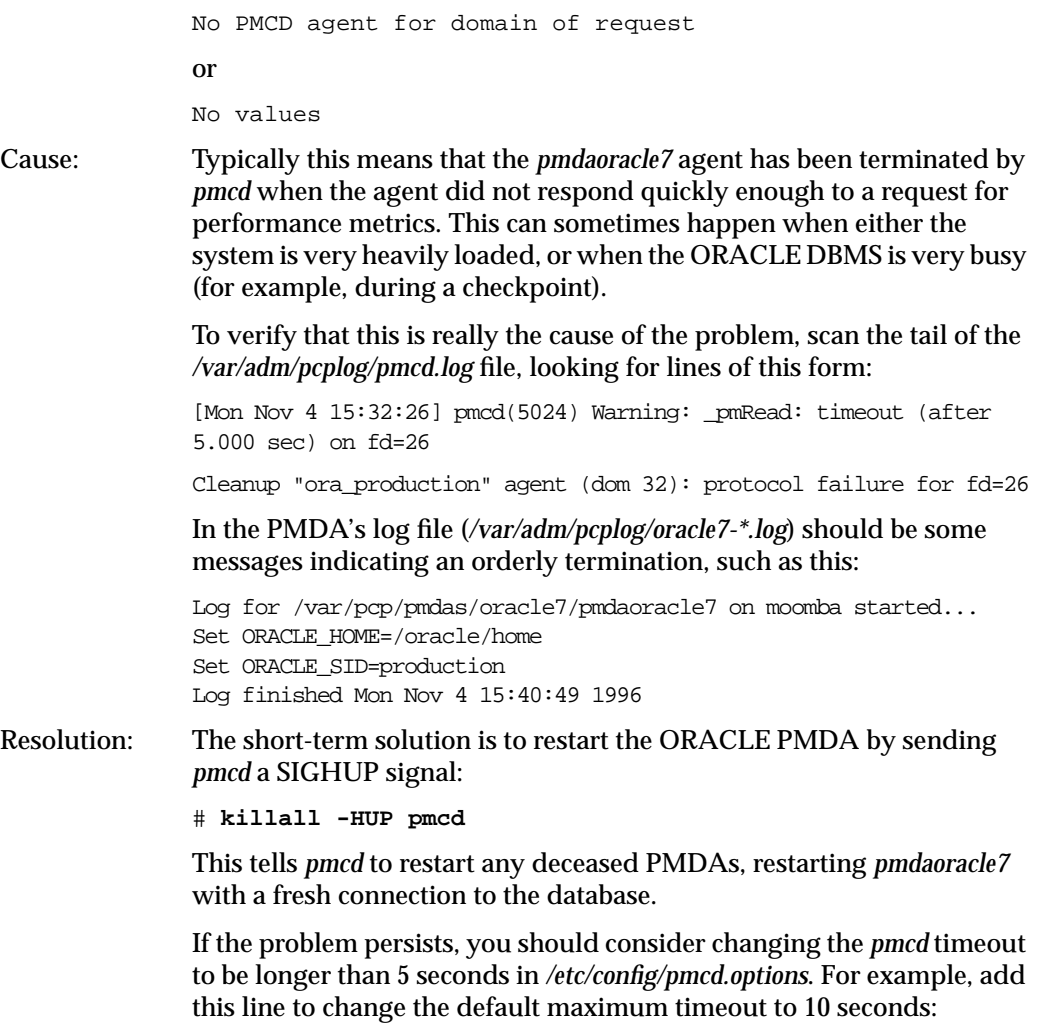

-t 10

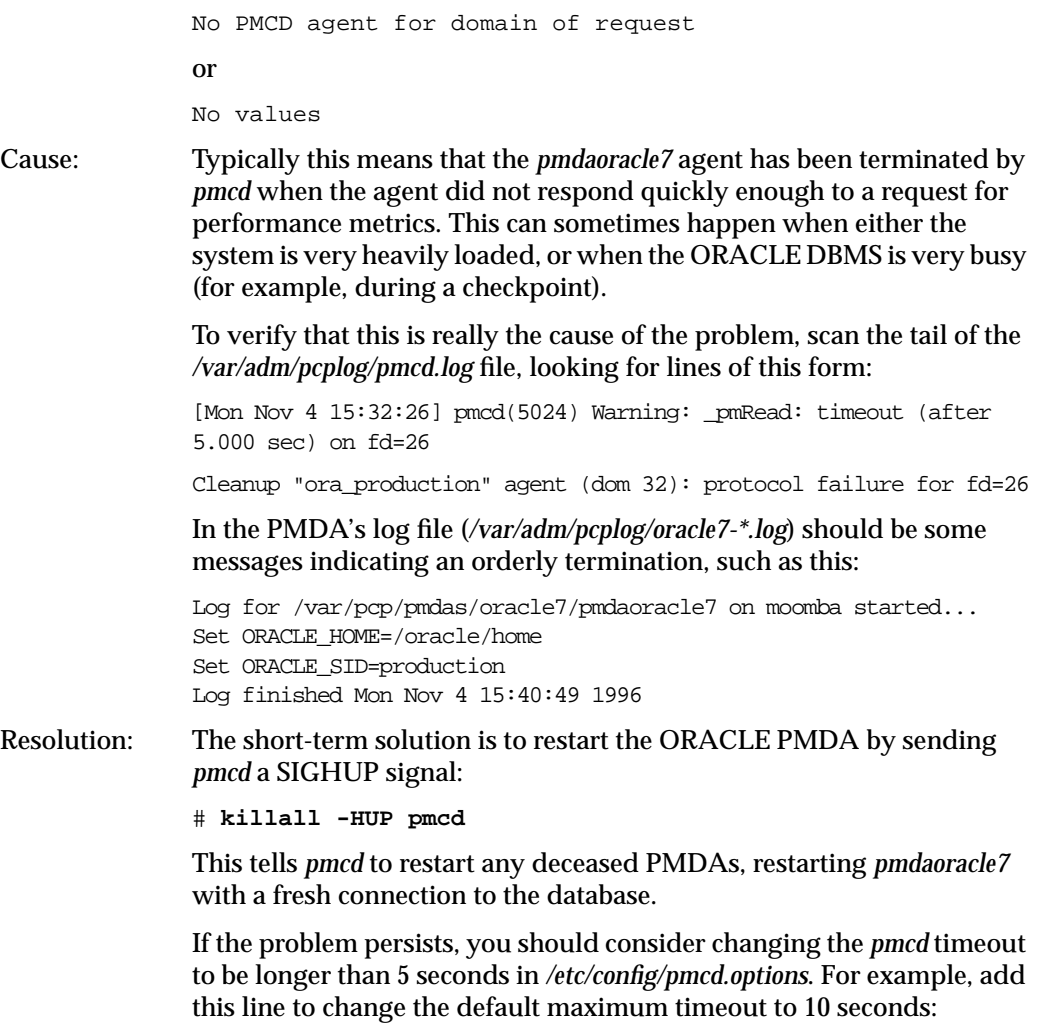

-t 10

Once you are in *sqlplus*, enter this command:

#### **describe v\$sysstat**

A description of the *v\$sysstat* view should appear. If it does not, you should rerun the script to grant the PMDA access to the performance data from the database (see the section titled "PMDA Cannot Connect to ORACLE" on page 32).

Restart PMCD by becoming superuser or root and entering:

# **/etc/init.d/pcp start**

Inspect the log file for the PMDA. If it started successfully this time, you may need to alter your database startup routine. See the section below regarding ORACLE metrics being unavailable when the database or machine is restarted.

### **Cannot Find ORACLE Metrics**

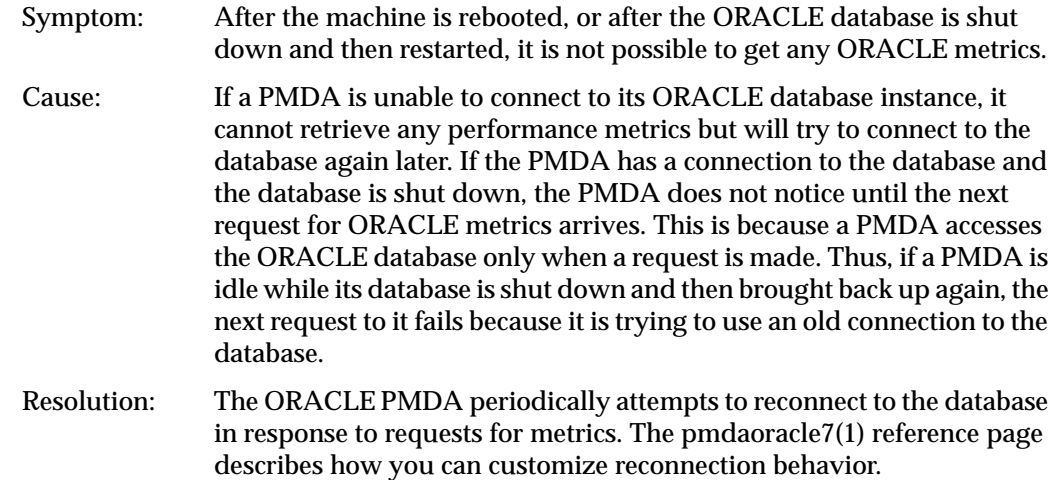

#### **PMDA Starts but Later Stops Running**

Symptom: The ORACLE PMDA *pmdaoracle7* is installed and started by *pmcd*, but sometime later all requests to retrieve ORACLE performance metrics produce errors like these:

### **ORACLE Connection Errors**

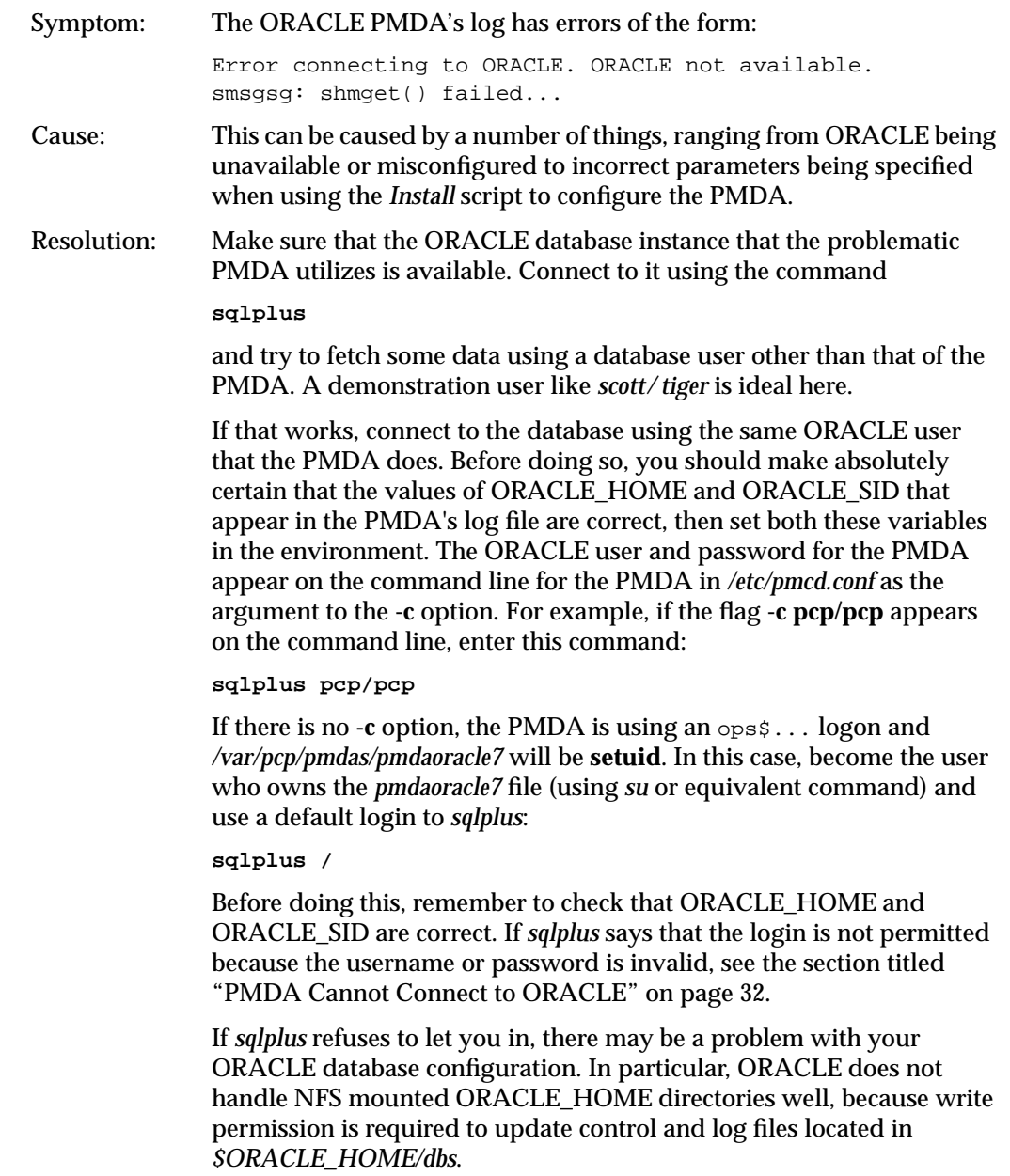

There are reference pages for pmdaoracle7(1) and pmdaoraping(1).

### **PMDA Cannot Connect to ORACLE**

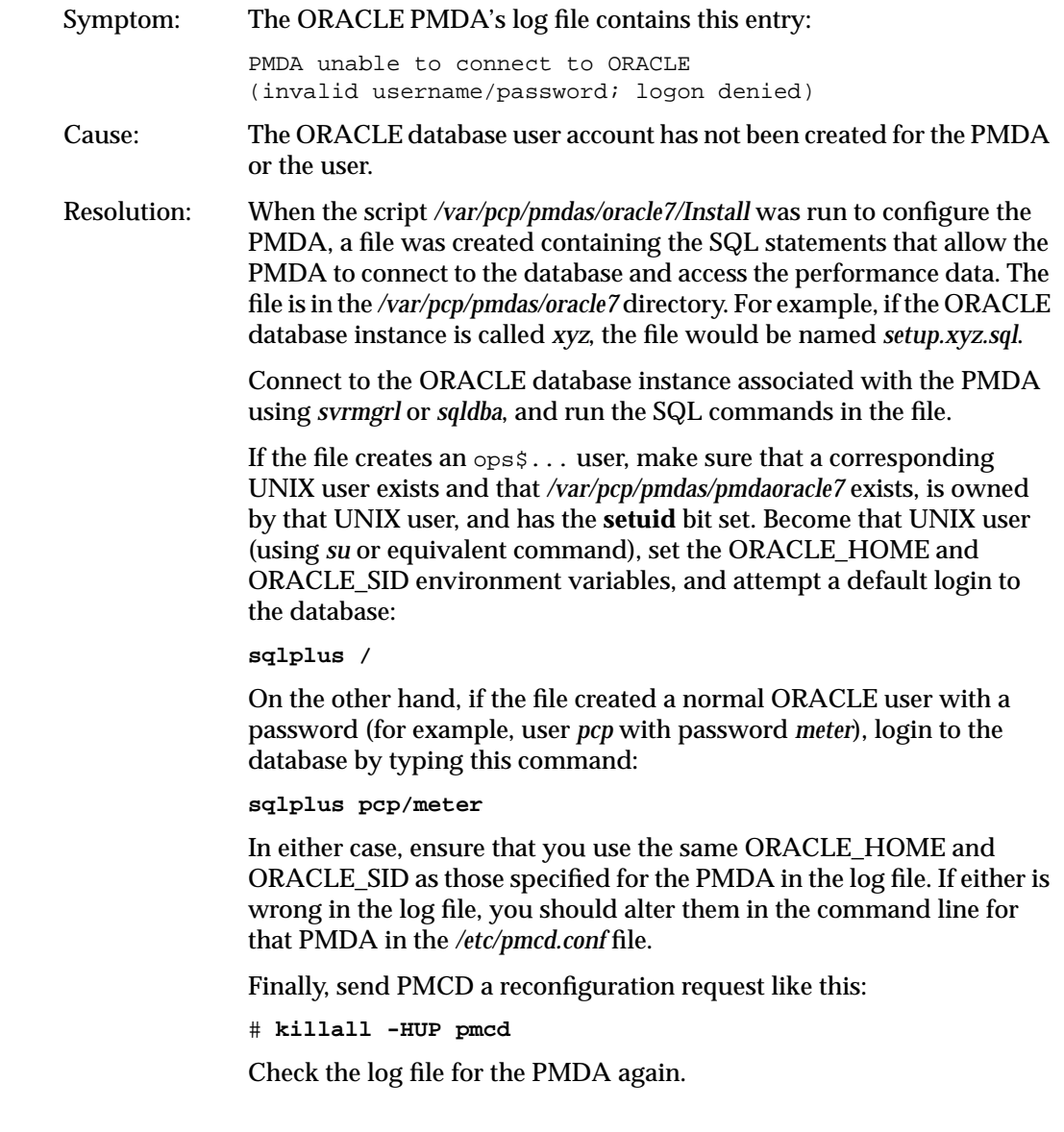

*Appendix B*

## Troubleshooting PCP for ORACLE

Before installing an ORACLE PMDA, read this IRIS InSight book or the *README* file in */var/pcp/pmdas/oracle7*. It may prove necessary to run the *Install* or *Remove* scripts in that directory to fix problems, so it would be a good idea to review the documentation to refresh your memory before continuing.

There is one complete subtree of ORACLE metrics in the PCP namespace for each ORACLE database instance for which you have installed an ORACLE PMDA.

One of the first things you should find out is which numeric instance domain has been assigned to the ORACLE PMDA that is causing trouble. If the problematic PMDA is the one for the *xyz* database, list the first few metric identifiers for that PMDA by entering this command:

```
$ pminfo -m oracle.xyz | head
```
A number of lines appear, similar to the following:

```
oracle.xyz.all.logons PMID: 32.1.0
```
The first number in the dotted triplet is the domain number assigned to the PMDA, in this case 32.

There should be a line to start each PMDA in */etc/pmcd.conf*. If the ORACLE instance is called *xyz* and its domain number is 32, the first two things on the line are these:

ora\_xyz 32

If there is no line like that in the file, see the troubleshooting symptom immediately below. The domain number should also appear immediately after the **-d** option for the PMDA's command-line options.

The log files for ORACLE PMDAs are */var/adm/pcplog/oracle7-\*.log* where the wildcard is replaced by the domain number of the PMDA. Thus the log file for an ORACLE PMDA with domain 32 would be */var/adm/pcplog/oracle7-32.log*. Take care to check the date and time in the log files to ensure that you are not using an old log file to diagnose problems.

### **Tell Us About This Manual**

As a user of Silicon Graphics products, you can help us to better understand your needs and to improve the quality of our documentation.

Any information that you provide will be useful. Here is a list of suggested topics:

- General impression of the document
- Omission of material that you expected to find
- Technical errors
- Relevance of the material to the job you had to do
- Quality of the printing and binding

Please send the title and part number of the document with your comments. The part number for this document is 007-3005-001.

Thank you!

#### **Three Ways to Reach Us**

- To send your comments by **electronic mail**, use either of these addresses:
	- On the Internet: techpubs@sgi.com
	- For UUCP mail (through any backbone site): *[your\_site]*!sgi!techpubs
- To **fax** your comments (or annotated copies of manual pages), use this fax number: 415-965-0964
- To send your comments by **traditional mail**, use this address:

Technical Publications Silicon Graphics, Inc. 2011 North Shoreline Boulevard, M/S 535 Mountain View, California 94043-1389